# **SharePoint 2010 Enterprise Content Management for IT Pros**

Mirjam van Olst **Macaw** 

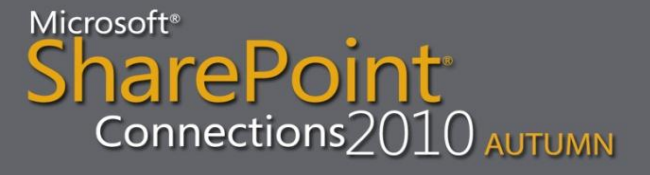

### **About Mirjam**

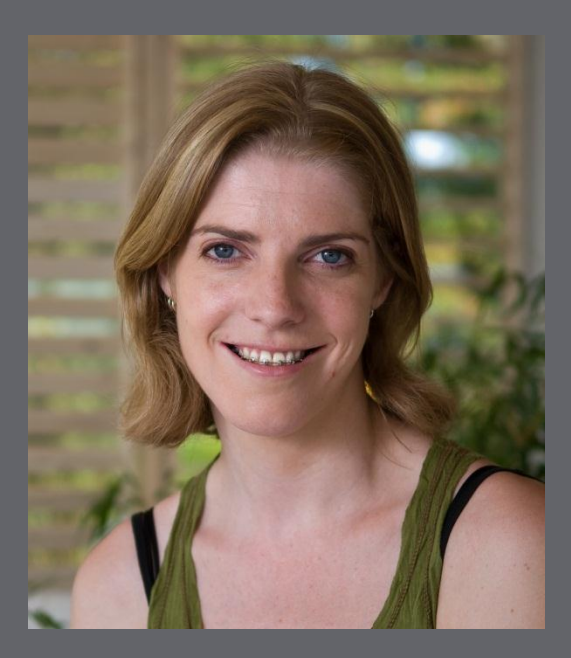

Blog: http://sharepointchick.com Email: mirjam@macaw.nl Twitter: @mirjamvanolst

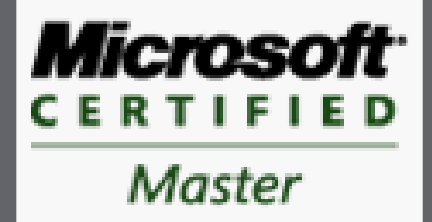

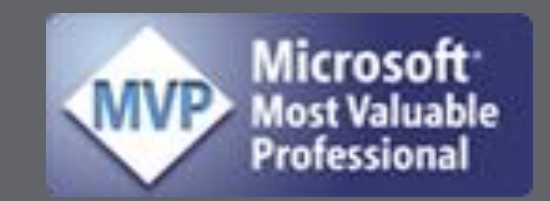

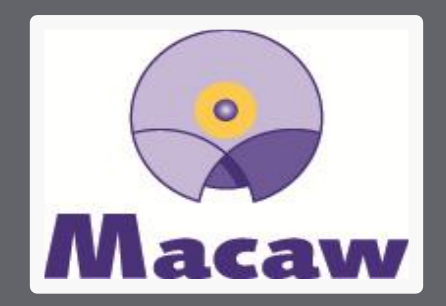

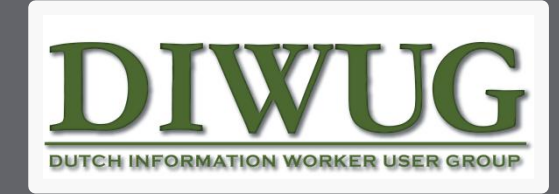

Microsoft<sup>®</sup> SharePoint Connections2010 AUTUMN

## **Agenda**

- Managed Metadata Service Application
- Document Centers
- Document ID
- Document Sets
- Metadata Navigation
- List Throttling
- Content Type Syndication
- Content Organizer

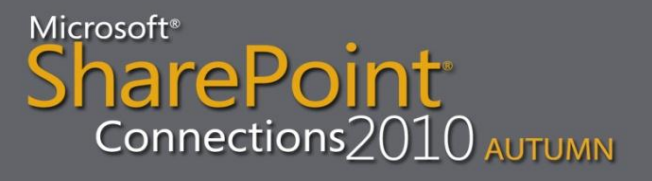

### **Managed Metadata Service Application**

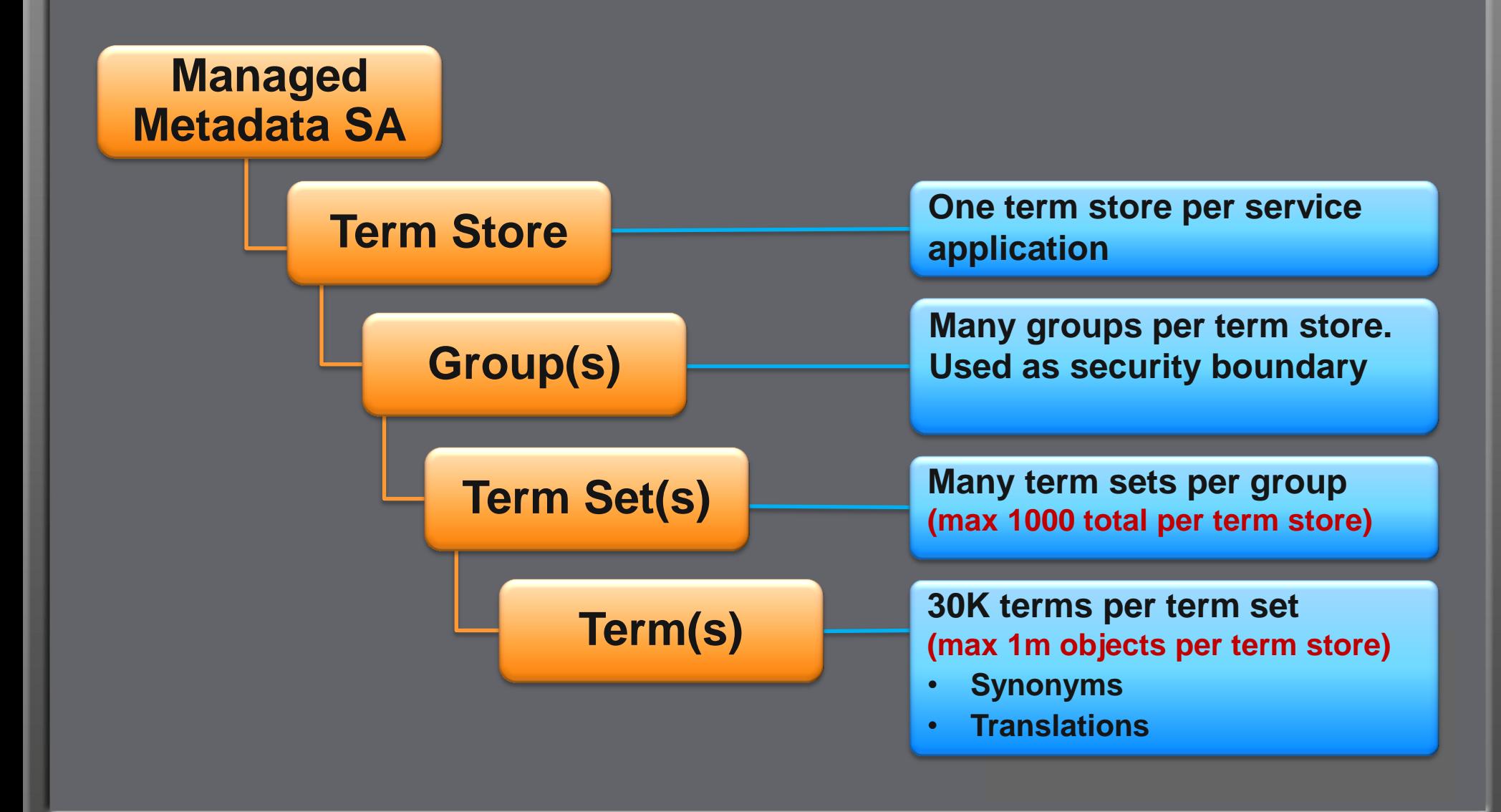

#### **Term Scope and Control**

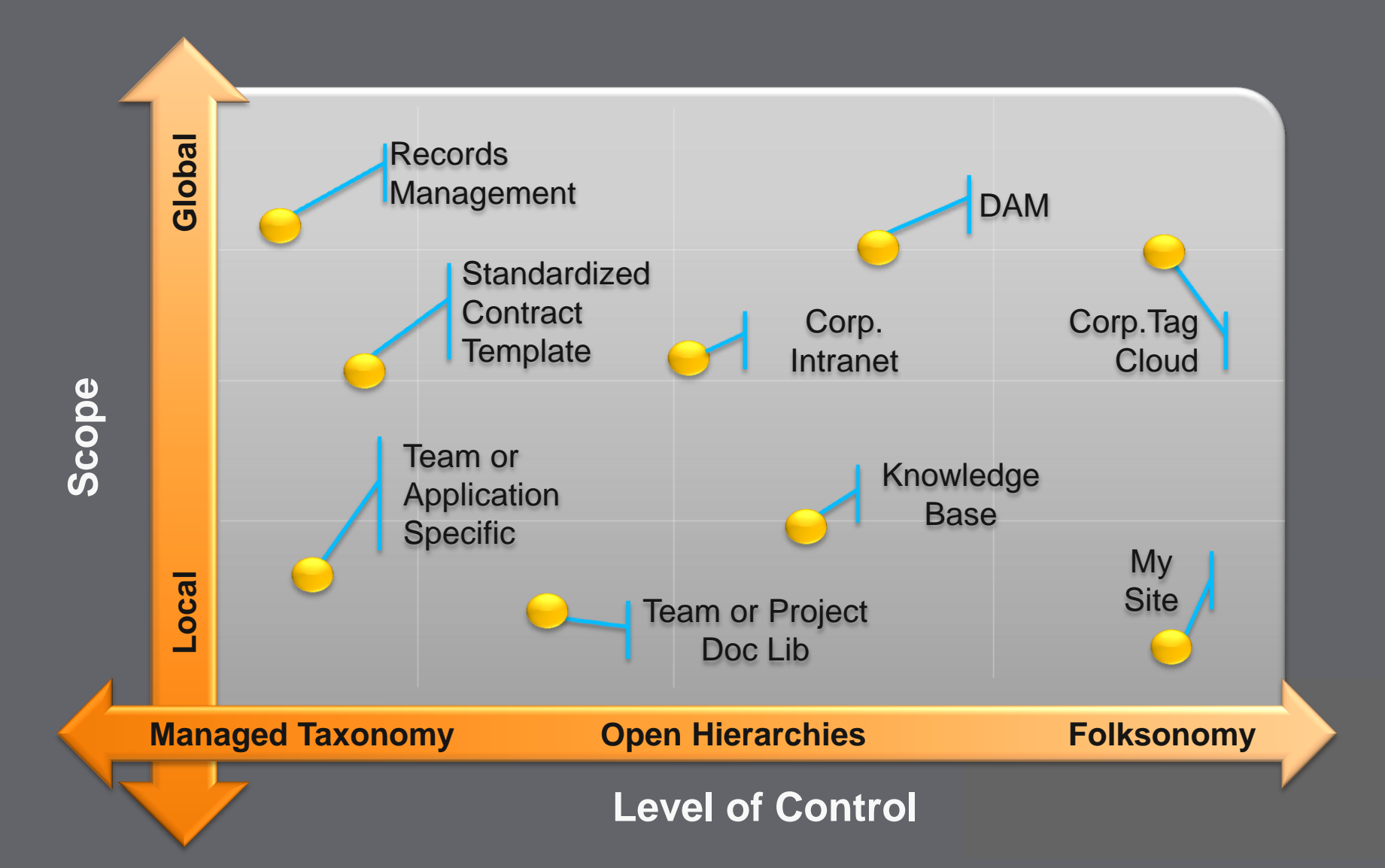

### **Managed Metadata timer job**

- Central Administration
	- Monitoring
		- Review job definitions
			- –Taxonomy Update Scheduler Job »Per Web Application »Hourly

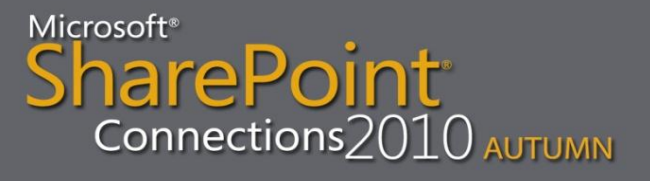

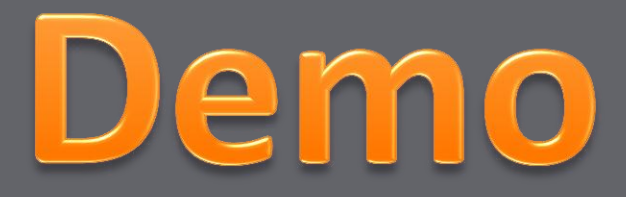

#### Managed Metadata Service Application

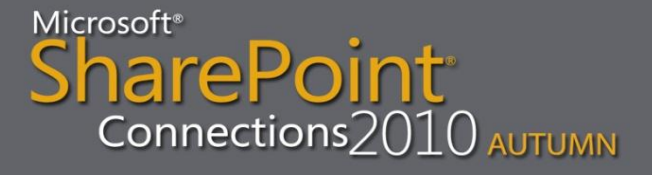

# **Tips #1**

- Make using terms from the term store easy and intuitive for end users
- Give users the right amount of control on the right term sets
- If adding documents into SharePoint or adding metadata to documents isn't intuitive, users will go back to using network shares
- While offline you cannot save list items that have required managed metadata fields

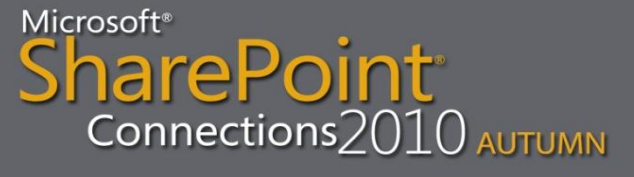

#### **Document Centers**

- Average size: 500 500.000 docs
- Managed by one or a few subject owners
- Active documents that are being authored and consumed
- Structured navigation needed to help users find what they are looking for
- Correct use of metadata important for findability

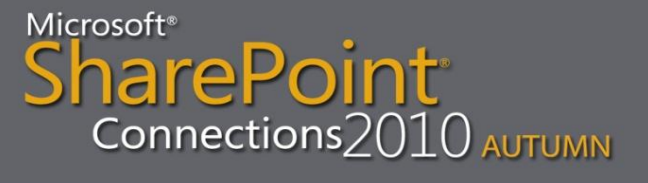

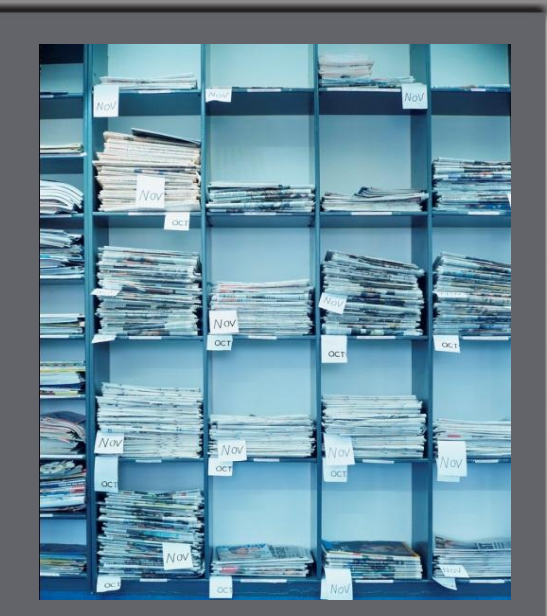

#### **Document ID's**

- Unique within a site collection
- Custom prefix
- Not on by default
- Not for list items, docs only
- Kept during operations, except for copy
- Assigns "static url"
- Adds to Document & Document Set Content Types

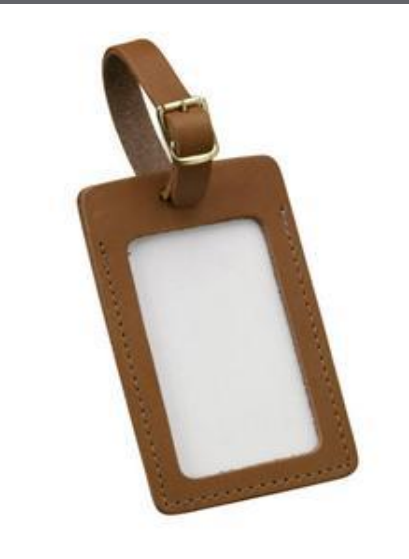

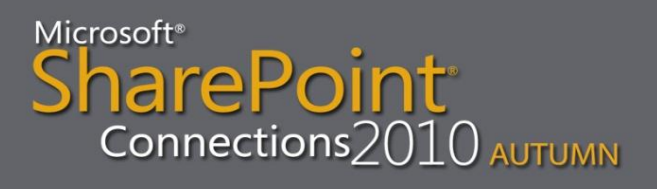

#### **Document ID settings**

- Site Actions
	- Site Settings
		- Site Collection Features

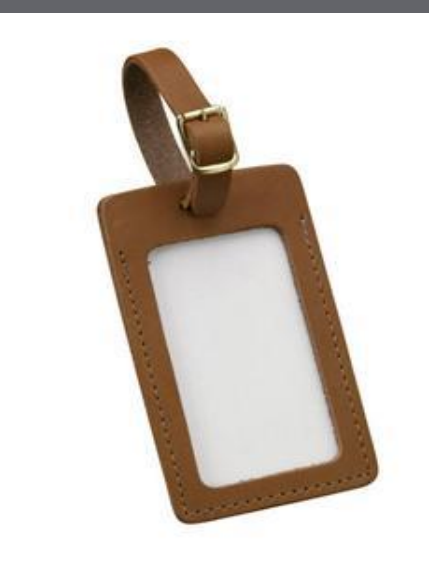

- –Activate Document ID Service feature
- Document ID Settings
	- –Set Document ID Prefix
	- –Reset Document ID Prefix
	- –Select Search Scope

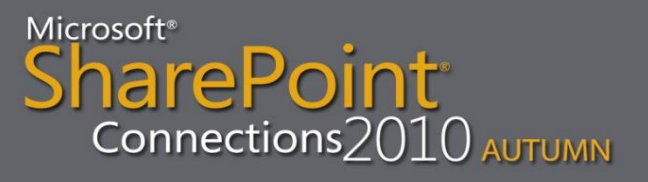

## **Document ID timer jobs**

- Central Administration
	- Monitoring
		- Review job definitions

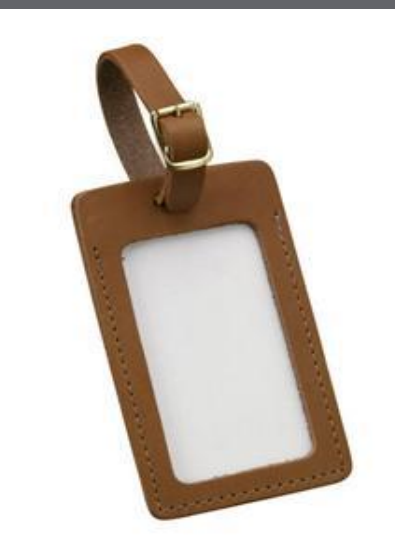

–Document ID Enable/Disable job »Per Web Application »Daily –Document ID Assignment job »Per Web Application »Daily

Microsoft<sup>®</sup> arePoint Connections $2010\,$  AUTUMN

### **Document Sets**

- New object to manage work products made up of multiple documents
	- Think Folder++
- Key Scenarios
	- Tight collection of documents
		- A sales proposal that includes documents (proposal), spreadsheets (quotation), and presentations
	- Compound documents
		- An HR manual that is an assembled roll-up of separate documents**harePoint**

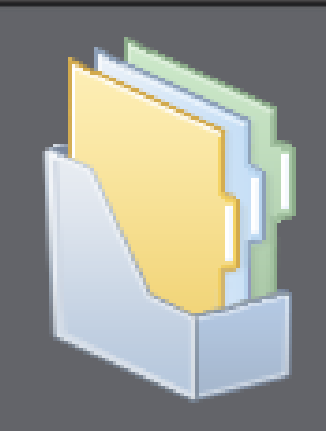

 $\mathsf{Connections2010}\,$   $\mathsf{AUTUMN}$ 

#### **Document Sets**

• Document Set Features

- Shared Metadata
- Customized welcome page
- Default documents added
- Version capture
- Workflows
- Send to records center

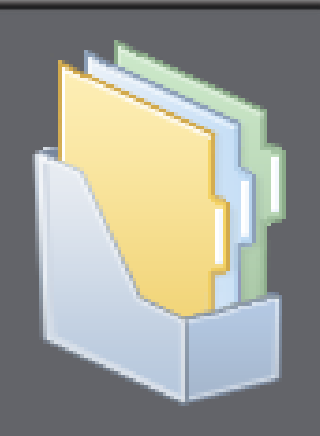

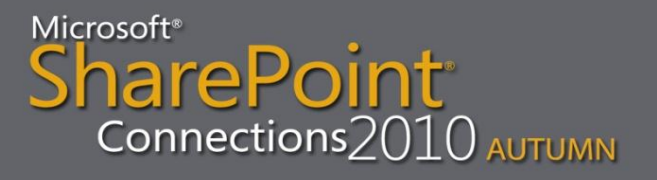

#### **Document Set settings**

- Site Actions
	- Site Settings
		- Site Collection Features
			- –Activate Document Sets feature
		- Site Content Types

–Any Document Set Content Type »Document Set Settings

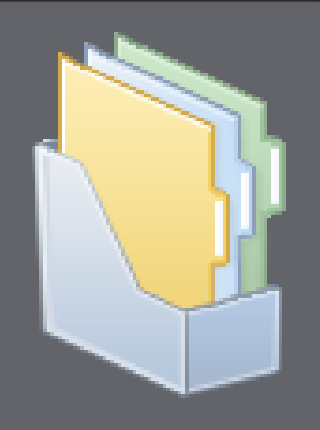

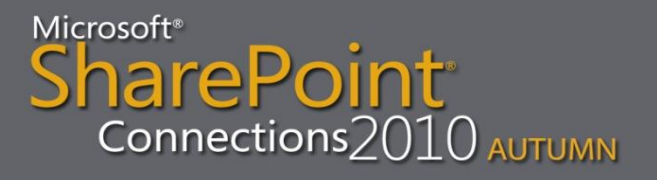

### **Document Set timer jobs**

- Central Administration
	- Monitoring
		- Review job definitions

–Document Set Fields Synchronization job »Per Web Application »Every 15 Minutes

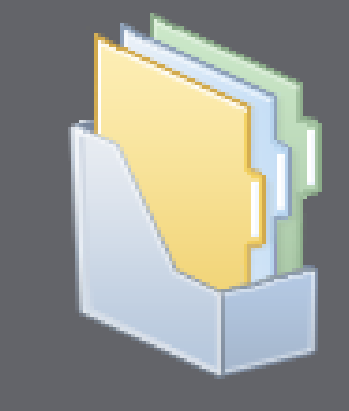

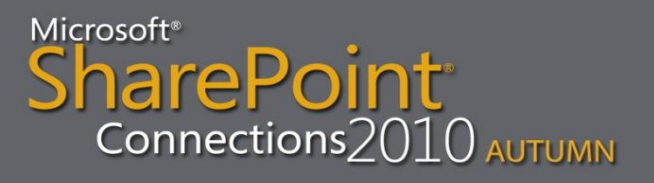

### **Metadata Navigation**

- Navigation Hierarchies
	- Filter on a metadata hierarchy like folders, content types, choice fields, or managed metadata term sets
	- Container contents will be filtered on selected item from the hierarchy
	- Only one filter at a time

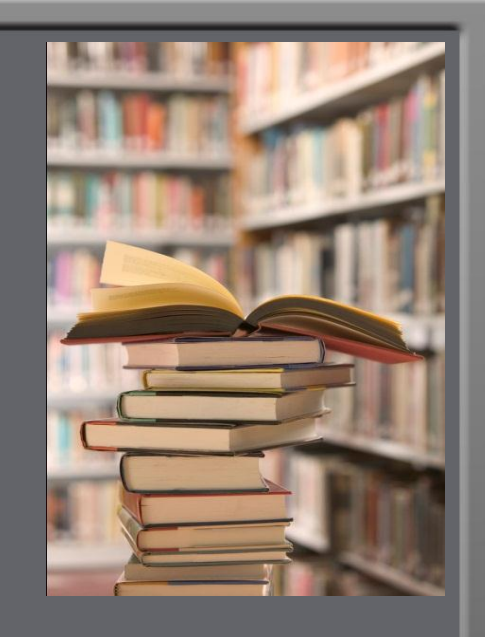

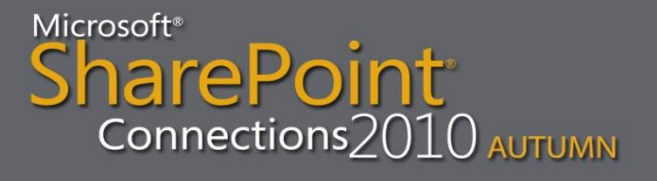

### **Metadata Navigation**

#### • Key Filters

- Can filter on a broad range of field types
- Any number of key filters can be applied in combination with a selected navigation hierarchy
- "All Tags" queries any managed metadata column
- From the root folder items from any folder will be returned

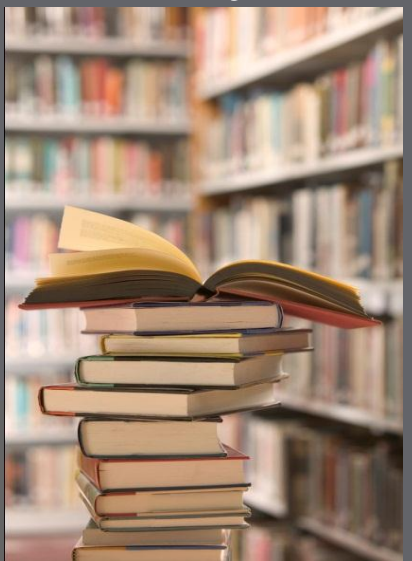

### **Metadata Navigation configuration**

• Library Settings

• Metadata Navigation Settings

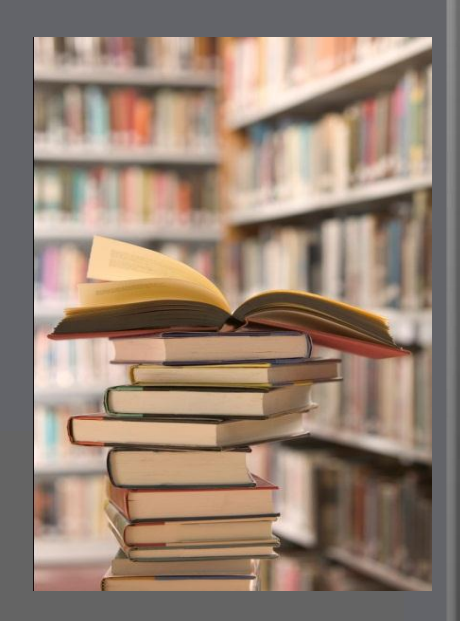

## **List throttling**

- Sets limits on how severely users can put the beat down on your servers
- Limits the amount of rows that can be retrieved for a list or library at any one time

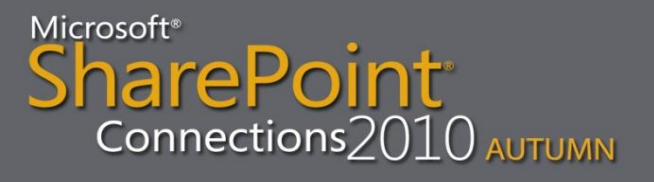

## **List throttling**

- Examples of when list throttling will kick in:
	- Viewing data in a list or library
	- Sorting a large list on a non-indexed column
	- Deleting a web with large flat lists
	- When developing solutions while using for instance SPList.Items (depending on settings)
	- When using LINQ to query large lists

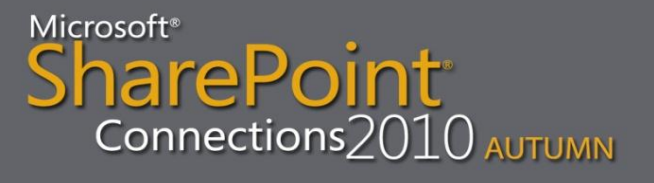

### **List throttling - options**

In Web Application general settings:

- List View Threshold –maximum number of items that can be retrieved in one request. Default: 5,000. Smallest: 2,000.
- Object Model Override –to enable retrieving items through the object model, up to the List view threshold for auditors and administrators
- List View Threshold for Auditors and Administrators –only relevant when Object Model Override is yes and only via the object model
- List View Lookup Threshold only relevant for lookups
- Daily Time Window for Large Queries –block of time during the day when list throttling limits are not enforced

### **List throttling - exceptions**

#### • Scenario 1:

- Box administrator on the SharePoint web server
- At least Read rights to the list data

#### • Scenario 2:

- Using object model SPList class
- SPList.EnableThrottling = False

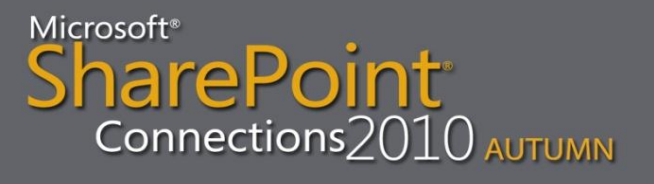

### **List throttling configuration**

• Central Administration • Application Management • Manage Web Applications –General Settings »Resource Throttling

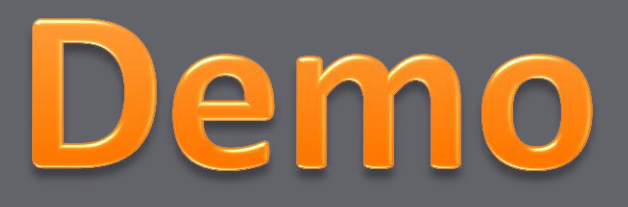

Document Centers Document ID Document Sets Metadata Navigation List Throttling

Microsoft<sup>®</sup> harePoint Connections 2010 AUTUMN

## **Tips #2**

- Make sure your document center is managed
- Plan for document retention
- Decide on standard Document ID provider vs. a custom one
- Use managed metadata navigation and list throttling to keep large libraries manageable

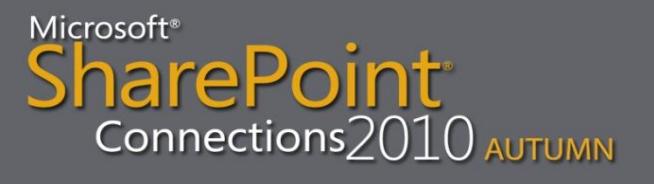

### **Tips #3**

- Don't use the same prefix for Document IDs in more than one site collection
- Don't increase the throttle limit significantly
- Don't allow people to browse your environment as a local admin on the server
- Don't retrieve more items than necessary when developing SharePoint solutions

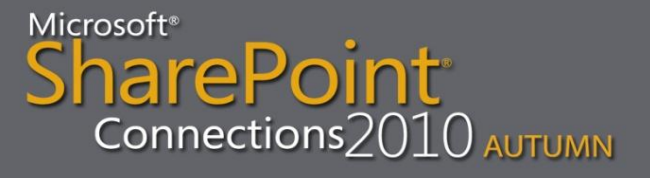

### **Content Type Syndication**

- Synchronizes content types across site collections
- Configure the content type hub as a dedicated site collection
- Set managed metadata service proxy to consume content types from content type store
- Turn on publishing for content types in hub
- Run timer jobs to make content types available in other sites

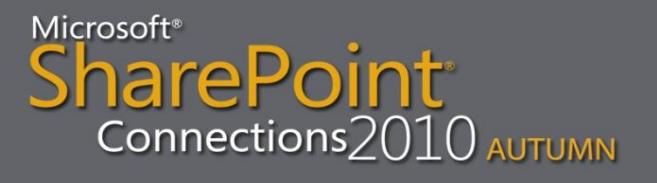

### **Content Type Syndication settings**

- Site Actions
	- Site Settings
		- Site Collection Features

–Activate Content Type Syndication Hub

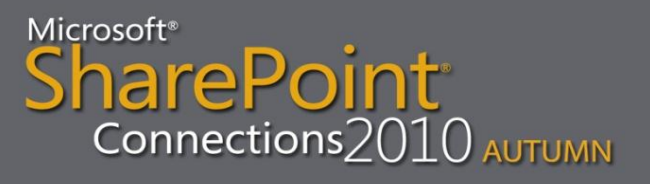

### **Content Type Syndication configuration**

- Central Administration
	- Application Management
		- Manage Service Applications
			- –Properties of Managed Metadata SA
				- »Content Type Hub url
			- –Properties of Managed Metadata SA Proxy »Consumes Content Types from the Content Type Gallery

### **Content Type Syndication settings**

- Site Actions
	- Site Settings
		- Site Content Types

–Any Content Type »Manage publishing for this content type »Publish/RePublish

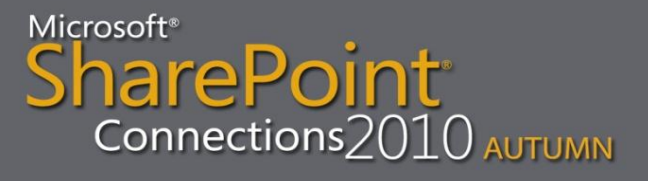

# **Content Type Syndication timer jobs**

- Central Administration
	- Monitoring
		- Review job definitions –Content Type Hub job »Every 15 Minutes –Content Type Subscriber job »Per Web Application »Every Hour

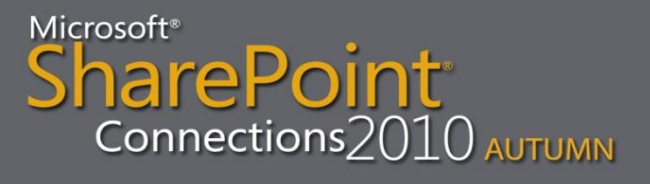

### **Massive distributed archives**

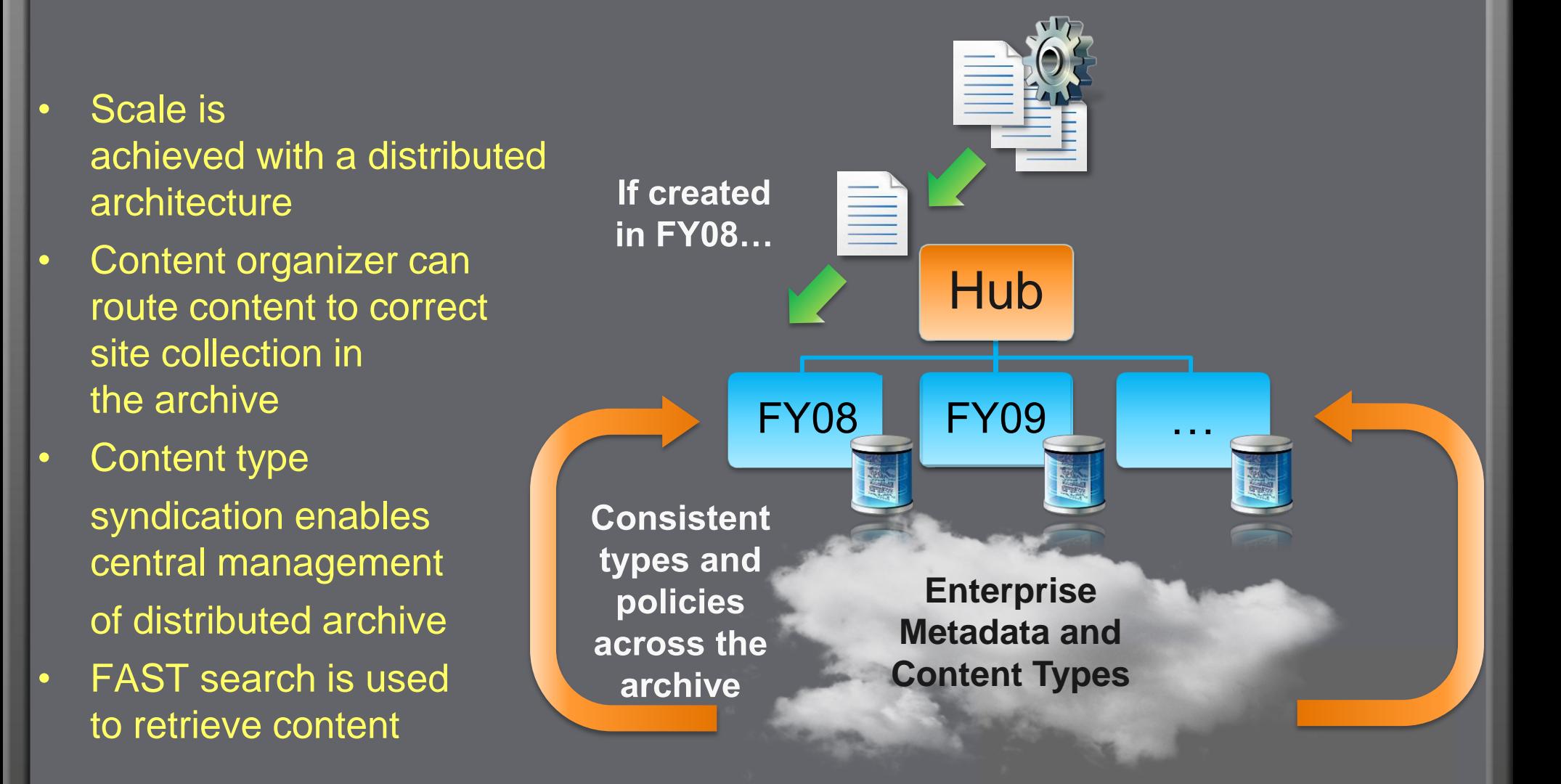

### **Content Organizer**

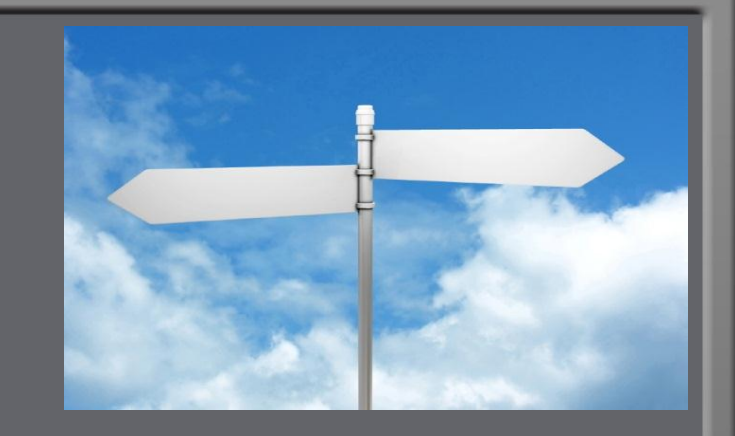

- Automatically routes documents to different libraries and folders
- Can be used to automatically create new folders after a certain # documents have been added
- No user intervention required
- Does not work for lists, just libraries
- DropOff folder created when "Content Organizer" site feature is enabled

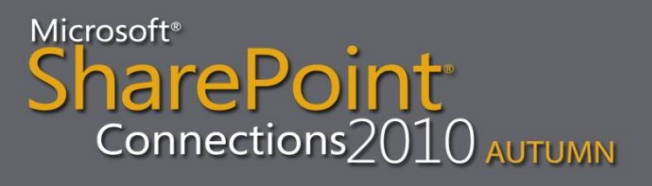

### **Content Organizer Settings**

- Redirect Users to the Drop Off Library
- Sending to another site enables documents to be redirected to other sites, or site collections
- Folder Partitioning to automatically distribute documents across folders
- Duplicate Submissions to add new versions, or add unique characters to the filename
- Preserving context to keep audit logs and properties

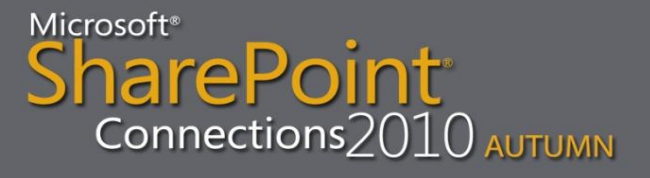

#### **Content Organizer Rules**

- Rules primarily based on content types
- Conditions can be added based on document properties
- Target Location can either be a library in the current site, or a different site or site collection
- Target location sites need to:
	- Have the content organizer feature activated
	- Be registered in Central Administration
	- Have the document's content type available

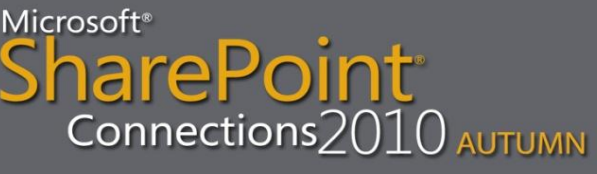

#### **Content Organizer settings**

- Site Actions
	- Site Settings
		- Site Features

–Activate Content Organizer

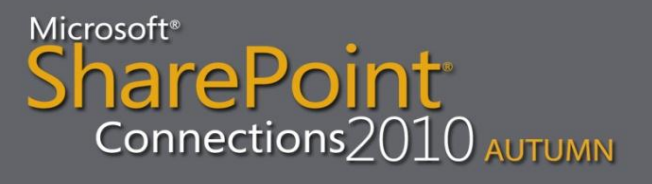

#### **Content Organizer settings**

- Site Actions
	- Site Settings
		- Content Organizer Settings
			- –Allow rules to specify another site as a target location
			- –Create subfolder after a target location has too many items
			- –Use SharePoint versioning OR Append unique characters to the end of duplicate filenamesiharePoint Connections 2010 AUTUMN

#### **Content Organizer settings**

- Site Actions
	- Site Settings
		- Site Organizer Rules –Status and Priority –Content Type –Conditions –Target Location

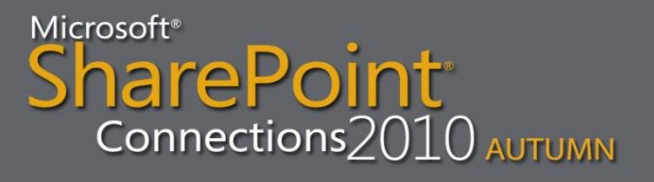

# **Content Type Syndication timer jobs**

- Central Administration
	- Monitoring
		- Review job definitions

–Content Organizer Processing job »Per Web Application »Every 15 Minutes

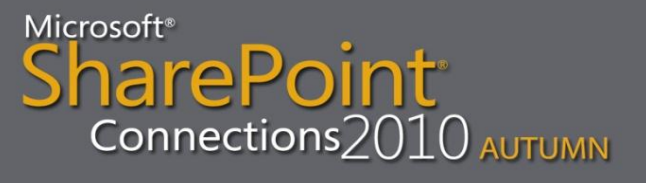

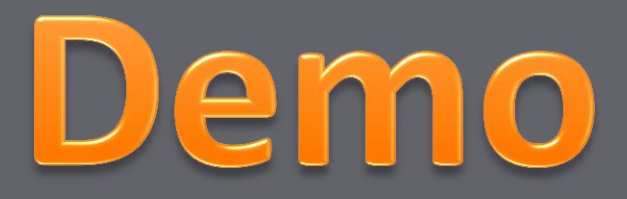

# Content Type Syndication Content Organizer

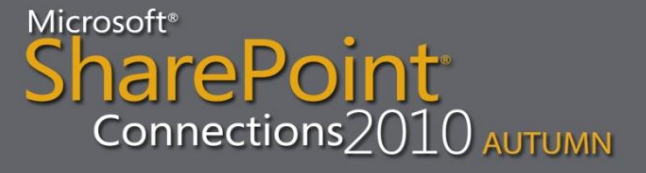

## **Tips #4**

- Have a separate site collection to serve as a managed content type hub
- Create more than one records center if your company has a lot of data
- Use FAST search to enable users to find documents from the archives

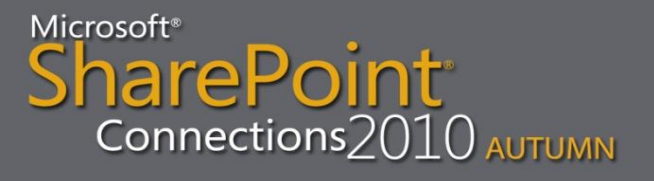

#### **Your Feedback is Important**

#### Please fill out a session evaluation form.

#### Thank you!

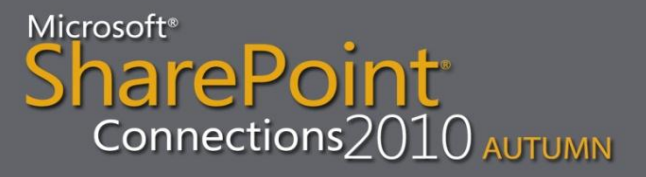